## **BREVI NORME SULLA CONFIGURAZIONE DELLA PAGINA PER LA STESURA DELL' ELABORATO**

Seguire i seguenti passi dopo aver "aperto" Microsoft Word (nell'esempio versione *office 2003* ma procedura analoga per *office 2007*)

- 1) Selezionare: File **→ Imposta Pagina**
- $-$  margini = 1,5 cm
- Carta formato **A4** (selezionare **carta** e verificare il formato)

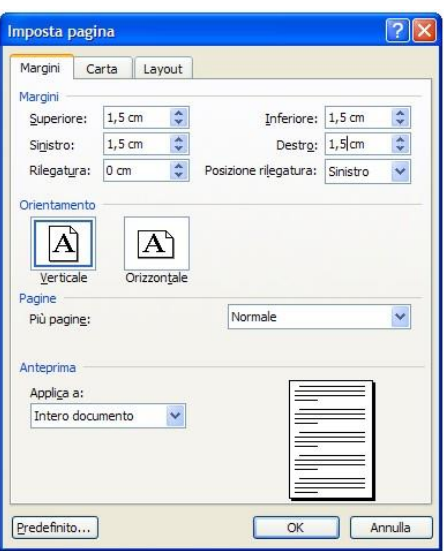

- 2) Selezione **Tipo di carattere** e **Dimensione carattere** e **Stile**
- **Times new roman**
- **12**
- **Normale**

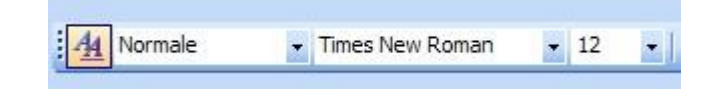

- interlinea **1.5**

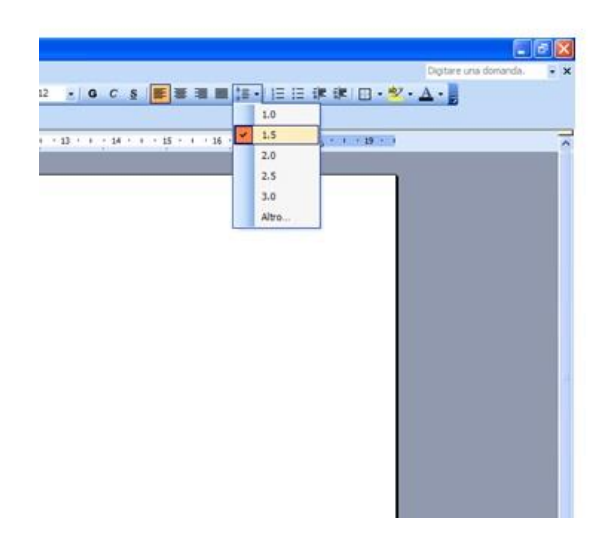

http://www.acompagna.org

## 3) **inserimento numero di pagina** Selezione: Inserisci **→ Numeri di pagina**

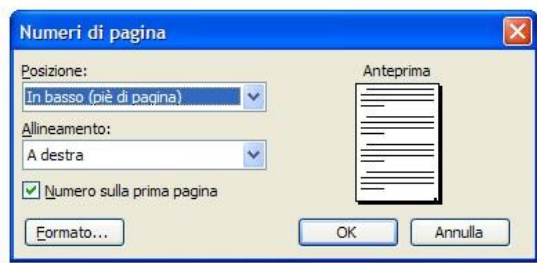

## **ATTENZIONE !!**

*La PRIMA PAGINA* è configurata come specificato nel *modello-pagina*, sia nel caso del racconto che del saggio.

Dopo la breve sinossi (per la lunghezza massima vedi il modello), si procede con l'elaborato.

L'unico limite che si richiede, *UNA VOLTA IMPOSTATA LA PAGINA COME SOPRA RIPORTATO*, è:

IL NUMERO MASSIMO DI PAGINE: 10 PER IL RACCONTO. IL NUMERO MASSIMO DI PAGINE: 15 PER IL SAGGIO.

**Quindi**: la configurazione dei titoli, del formato dei titoli, del formato dei paragrafi, del numero delle figure, etc. viene gestito dallo studente come meglio crede ai fini del suo elaborato.